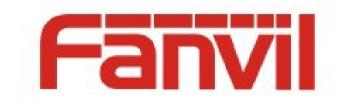

## **Release Note**

Software Version: 2.1.1.3664

Models: iW30/i18s/i20s/i23s/i30/i31s/PA2

Date: 2018-08-13

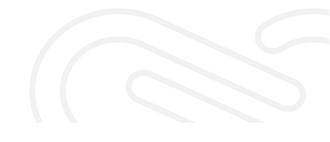

#### **New Features** 1

- 1. Support DHCP option121.
- 2. Support WEB Filter.
- 3. Add Video Preview which allow user to view the video on IP Phone before answer the incoming call.
- 4. Support polycom and yealink multicast format
- 5. Support customizing the title of the camera.
- 6. Add the mac header in the SIP message
- 7. Support reseting output port by DTMF

## 2 **Optimization**

- 1. Optimized the cooperation with FDMS server.
- 2. Optimized the feature of Input, output, anti-demolition.
- 3. Optimized the card reader processing.
- 4. Optimized the feature of SIP control check-sync processing.
- 5. Optimized the Door phone device tone volume.
- 6. Optimized open door log.
- 7. Optimized ssrc processing of industry product video stream.
- 8. Optimized the compability of camera search package format
- Optimized the feature of door lock status, start the stage to close the door lock and enter the POST mode and unlock.
- 10. Optimized the feature of the effective number processing of card reader.
- 11. Optimized the feature of software version security.

### 3 BUG Fixes

- 1. Fixed the issue that registration with SIP domain name, if the port carried by the INVITE to field is 0 resulting failure to establish calls.
- 2. Fixed the issue that Safari browser displaying errors in some cases..
- 3. Fixed the issue that when registration with TLS is not successful, modify port caused failure to logon web page when submission.
- 4. Fixed the issue of STUN stability.
- 5. Fixed the issue that registration with TLS unable conversation under certain servers.
- 6. Fixed the issue that device will reboot after receive the 404 Avaya server send when calls.
- 7. Fixed the issue that the first invite package is hold request packet resulting cannot be opened door remotely when establish a call.
- 8. Fixed the issue that the Digest of configuration file is not saved, causing the device constantly restarted.
- Fixed the issue that Hold cannot be resume under certain servers when called.
- 10. Fixed the issue that ports are not released after multicast call ends, resulting in no longer receiving multicast.
- 11. Fixed the issue that multicast port cannot be reused.

## 4 New Features Description

### 1. Support DHCP option121

Configuration item:

<GLOBAL CONFIG MODULE>

DHCP CLSLESS ROUTE :1 (default is 0)

| <global config="" modu<="" th=""><th>JLE&gt;</th></global> | JLE>           |  |  |  |
|------------------------------------------------------------|----------------|--|--|--|
| WAN Mode                                                   | :DHCP          |  |  |  |
| WAN IP                                                     | :192.168.3.4   |  |  |  |
| WAN Subnet Mask                                            | :255.255.255.0 |  |  |  |
| WAN Gateway                                                | :192.168.3.1   |  |  |  |
| Primary DNS                                                | :192.168.3.1   |  |  |  |
| Secondary DNS                                              | :0.0.0.0       |  |  |  |
| Enable DHCP                                                | :1             |  |  |  |
| Use Vendor Class II                                        | 0:0            |  |  |  |
| Vendor Class ID                                            | :Fanvil i31S   |  |  |  |
| DHCP Auto DNS                                              | :1             |  |  |  |
| DHCP CLSLESS ROUTE                                         | :1             |  |  |  |
| DHCP Auto Time                                             | :0             |  |  |  |
| ARP Cache Life                                             | :10            |  |  |  |
| Domain Name                                                | :              |  |  |  |
| Host Name                                                  | :VOIP          |  |  |  |
| Enable PPPoE                                               | :0             |  |  |  |
| RTP Initial Port :10000                                    |                |  |  |  |
| RTP Port Quantity :200                                     |                |  |  |  |
| SNTP Server :time.nist.                                    |                |  |  |  |
| Second SNTP Server :pool.ntp.org                           |                |  |  |  |
| Enable SNTP                                                | :1             |  |  |  |

Description: Routing table can be separated after enable option121; it can save IP

address resources when subdividing the subnetwork, distinguish LAN easily, and

effectively improve network security performance.

#### 2. Support WEB Filter

Web: Network - Web Filter

| Fanvil                                              | Keep Online     English     Logout     ( admin )       Dial     Answer     Hang Up               |
|-----------------------------------------------------|--------------------------------------------------------------------------------------------------|
| > System                                            | Basic VPN Web Filter                                                                             |
| > Network                                           | Web Filter Table           Start IP Address         End IP Address         Option                |
| > Line                                              | Web Filter Table Settings           Start IP Address         End IP Address         Add          |
| <ul> <li>EGS Setting</li> <li>EGS Access</li> </ul> | Web Filter Setting Enable Web Filter Apply                                                       |
| › EGS Logs                                          |                                                                                                  |
| > Door Lock                                         |                                                                                                  |
| › Function Key                                      |                                                                                                  |
|                                                     |                                                                                                  |
|                                                     | Current Software Version: 2.1.1.3664<br>Fanvil Technology Co., Ltd. (Cl2014 All Rights Reserved. |

**Description:** Set the filter IP range. When the filter is enabled, the non-range IP will not be able to access the device, effectively limiting the illegal intrusion of other devices and improving the security performance of the device.

# **3.** Add Video Preview which allow user to view the video on IP Phone before answer the incoming call

**Description:** The device provides 18X video preview for video phone to call. Before the phone is answered, the caller can be seen and the surrounding environment can be observed through the preview function through the camera of the device. The humanized design can know the visitor in advance, and the user can choose to answer and hang up or ignore.

### 4. Support polycom and yealink multicast format

**Description:** The device can receive multicast between polycom and yealink, and more powerful compatibility makes communication more convenient and information sources more diversified.

### 5. Support customizing the title of the camera

### Web: EGS Setting - Video-Video Capture

|                |                                                   |                            |                                                | 📕 Keep Or  | nline English | <ul> <li>Logout</li> </ul> | ( admin ) |
|----------------|---------------------------------------------------|----------------------------|------------------------------------------------|------------|---------------|----------------------------|-----------|
|                |                                                   |                            |                                                | Dial       |               | Answer                     | Hang Up   |
|                | Features Audio                                    | Video                      | MCAST                                          | Action URL | Time/Date     | ]                          |           |
| > System       |                                                   |                            |                                                |            |               |                            |           |
| > Network      | Camera Status<br>Max Access Num                   | Active<br>2                |                                                |            |               |                            |           |
| > Line         | Max M Num<br>Max S Num                            | 1                          | Use<br>Use                                     |            | 0<br>0        |                            |           |
| > EGS Setting  | Video Capture>>                                   |                            |                                                |            |               |                            |           |
| > EGS Access   | IRCUT Mode<br>White Balance                       | Automatic V<br>Automatic V | Day/Night Mo<br>Horizon Flip                   | de         | entorie       | •                          |           |
| > EGS Logs     | Anti Flicker<br>IR Swap<br>Backlight Compensation | Disable T<br>Disable T     | Vertical Flip<br>DNC Thresho<br>AutoFill Sensi |            | 29            | <pre>(10~50) (1~10)</pre>  |           |
| > Door Lock    | wide dynamic<br>Fill Light                        | Enable T<br>Enable T       | Wide dynami<br>Time Title                      |            | 30            | (0~100)                    |           |
| > Function Key | Video Title                                       | Disable <b>•</b>           | Video Title Co                                 | ontent     |               |                            |           |
|                |                                                   | Def                        | ault Apply                                     |            |               |                            |           |
|                | Video Encode>>                                    |                            |                                                |            |               |                            |           |
|                | Advanced Settings >>                              |                            |                                                |            |               |                            |           |

**Description:** Customize the camera title. You can see the camera title of the calling device from video during the call. You can quickly judge the location information of the device and make it easy to manage

### 6. Add the mac header in the SIP message

| CODY           |                                                |                     | 🗹 Keep Online                                             | English 🔻           | Logout    | ( admin ) |
|----------------|------------------------------------------------|---------------------|-----------------------------------------------------------|---------------------|-----------|-----------|
|                |                                                |                     | Dial                                                      |                     | Answer    | Hang Up   |
|                | SIP Basic Settings                             | Dial Peer           |                                                           |                     |           |           |
| › System       | Specific Server Type                           | COMMON <b>T</b>     | Enable DNS SRV                                            |                     |           | •         |
| > Network      | Registration Expiration<br>Use VPN<br>Use STUN | 3600 Second(s)      | Keep Alive Type<br>Keep Alive Interval<br>Sync Clock Time | SIP Optior <b>•</b> | Second(s) |           |
| > Line         | Convert URI<br>DTMF Type                       | RFC2833 V           | Enable Session Timer<br>Session Timeout                   |                     | Second(s) |           |
| > EGS Setting  | DTMF SIP INFO Mode<br>Transportation Protocol  | Send */# T<br>UDP T | Enable Rport<br>Enable PRACK                              | <b>x</b>            |           |           |
| EGS Access     | Local Port<br>SIP Version                      | 5975<br>RFC3261 ▼   | Auto Change Port<br>Keep Authentication                   |                     |           |           |
| › EGS Logs     | Caller ID Header<br>Enable Strict Proxy        | PAI-RPID-           | Auto TCP<br>Enable Feature Sync                           |                     |           |           |
| > Door Lock    | Enable user=phone<br>Enable SCA                |                     | Enable GRUU                                               |                     |           |           |
| > Function Key | RTP Encryption                                 |                     | RTP Encryption Key                                        |                     |           |           |
|                | Enable MAC Header                              | Apply               | Enable Register MAC Header                                |                     |           |           |
|                |                                                | Current Software Ve |                                                           |                     |           |           |

Web: Line - SIP–Advanced Setting

**Description:** "Enable MAC Header :1", All SIP messages have MAC fields.

"Ena MAC Header :0",

If it is not a SIP Register message, it does not have a MAC field.

If it is a SIP Register message,

"Ena REG MAC Header :1", register the package with the MAC field  $_{\circ}$ 

"Ena REG MAC Header :0", registered packages do not come with MAC fields

### 7. Support reseting output port by DTMF

Web : Security settings - Alert Trigger Setting

| Fanvil                                | Z Keep Online English ▼ Logout (admin.)<br>Dial Answer Hang Up                                                                                                    |
|---------------------------------------|----------------------------------------------------------------------------------------------------|
|                                       |                                                                                                    |
| > System                              |                                                                                                    |
| > Network                             | Input Settings © Input Detect                                                                                                    |
| > Line                                | Trigger Mode Low Level Trigger(Close Trigger) 🔻 🗷 Alert message send to server Output Settings                                                                                                    |
| <ul> <li>Intercom settings</li> </ul> | Output Response     Standard output status     Normal Closed(NC)     Output Duration     20     (1~600) s                                                                                                    |
| > Security settings                   | Alert Trigger Setting                                                                                                    |
| > Function Key                        | Alarm Ring Duration         5         (1-600) s           Ø Input Trigger         Enable Ring ▼         Trigger Code         1234         Reset Code         4321         Output Last By State ▼           Ø Remote DTM Trigger         Enable Ring ▼         Trigger Message OUT1_SOS         Reset Message OUT1_CLR |
|                                       | Remote SMS Trigger     Enable Ring      Trigger Message ALERT=OUT1_SOS     Reset Message ALERT=OUT1_CLR     Call State Trigger     Talking, Ringing and Calling                                                                                                    |
|                                       | Apply<br>Server Settings                                                                                                    |
|                                       | Server Address 192.168.3.75 Send message to the server when the alarm is triggered Current Software Version: 2.1.1.3664 Famil Technology oc. Ltd. (CIO2N 41 Rights Reserved.                                                                                                    |

**Description:** Set the DTMF to reset the output password, which can effectively control the output state of the alarm bell and facilitate the community emergency management.